# Online Application Guide

YARDI®, YARDI SYSTEMS, INC., THE YARDI LOGO, RENTCAFÉ PHA, AND THE NAMES OF YARDI PRODUCTS AND SERVICES ARE TRADEMARKS OR REGISTERED TRADEMARKS OF YARDI SYSTEMS, INC. IN THE UNITED STATES AND MAY BE PROTECTED AS TRADEMARKS IN OTHER COUNTRIES. ALL OTHER PRODUCT, SERVICE, OR COMPANY NAMES MENTIONED IN THIS DOCUMENT ARE CLAIMED AS TRADEMARKS AND TRADE NAMES BY THEIR RESPECTIVE COMPANIES.

© 2019 BY YARDI SYSTEMS, INC. ALL RIGHTS RESERVED. ALL TECHNICAL SPECIFICATIONS ARE SUBJECT TO CHANGE.

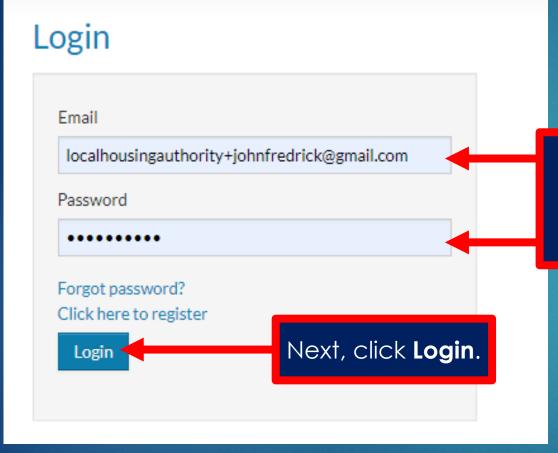

First, enter your email address and password on the Login page.

After you log in, most users will see the online application.

If this dashboard appears when you log in, select **Apply to Waiting Lists**:

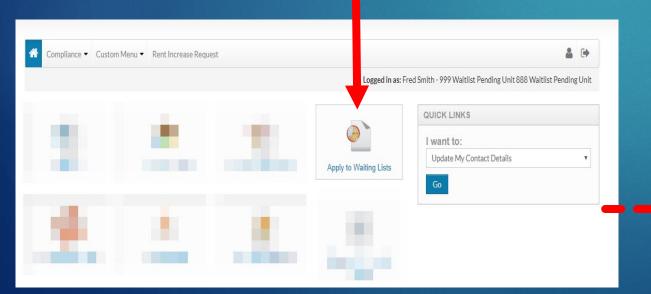

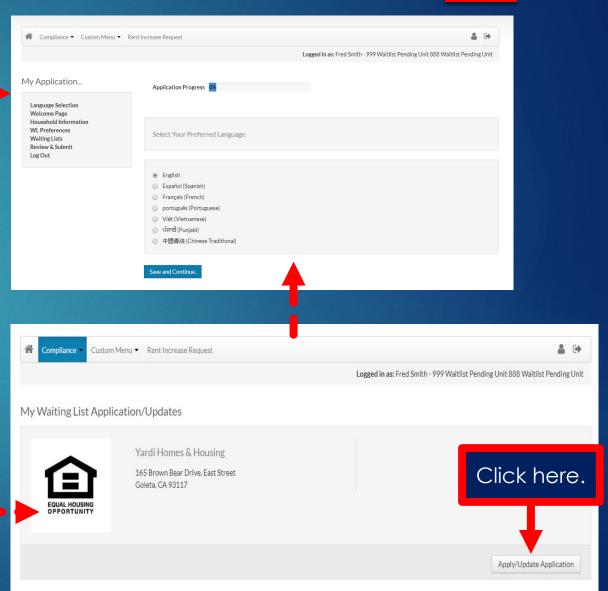

# **Application Overview:**

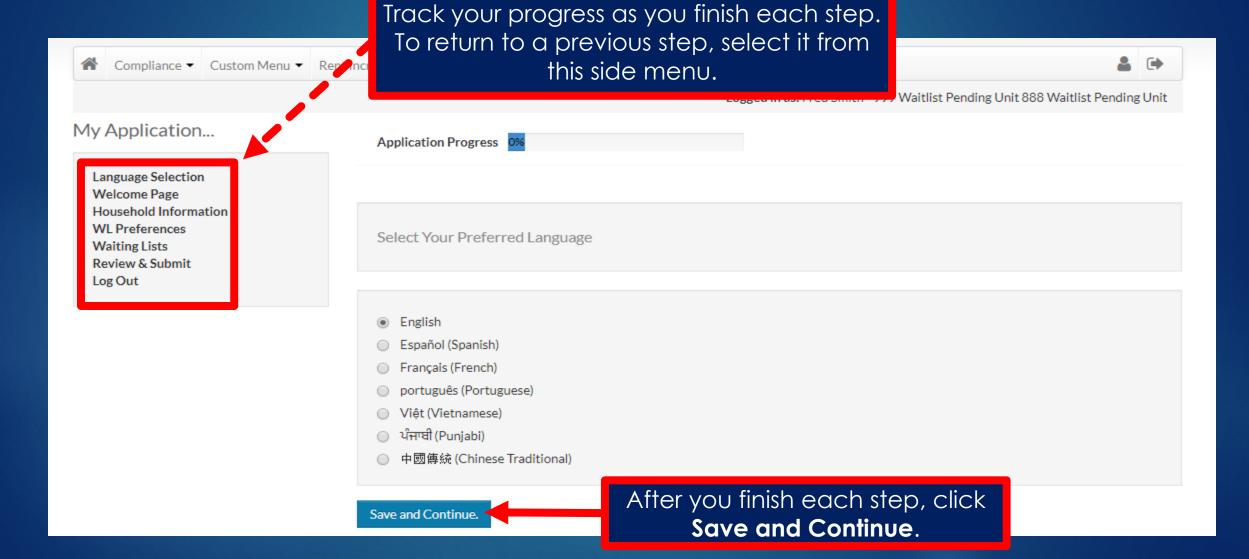

# Select Your Language:

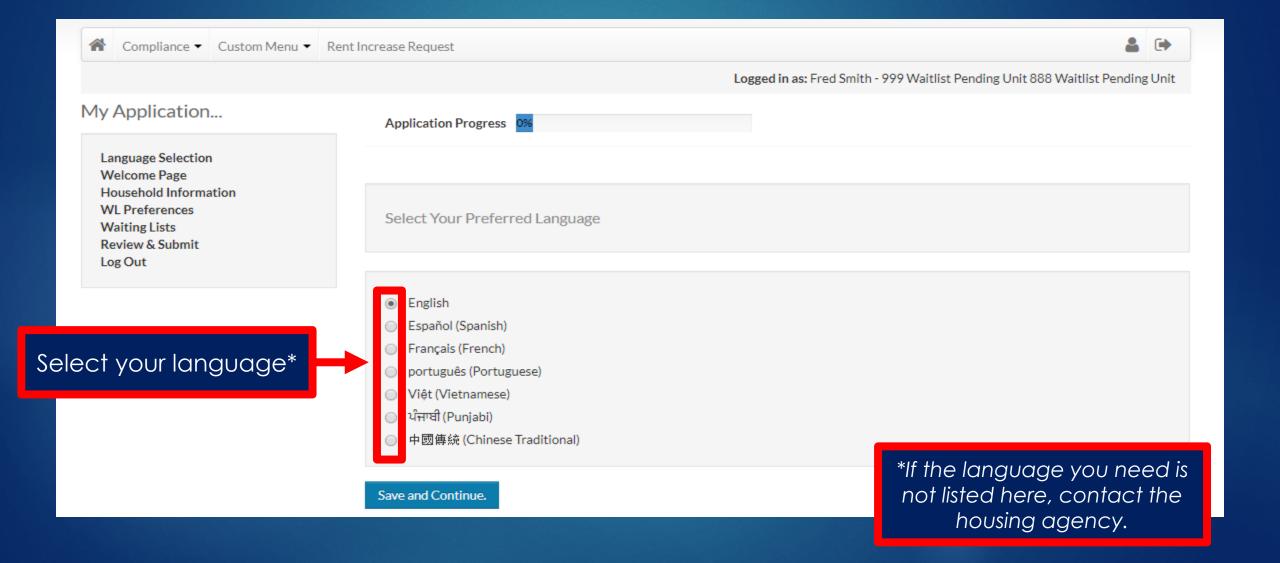

## Enter Your Contact Information:

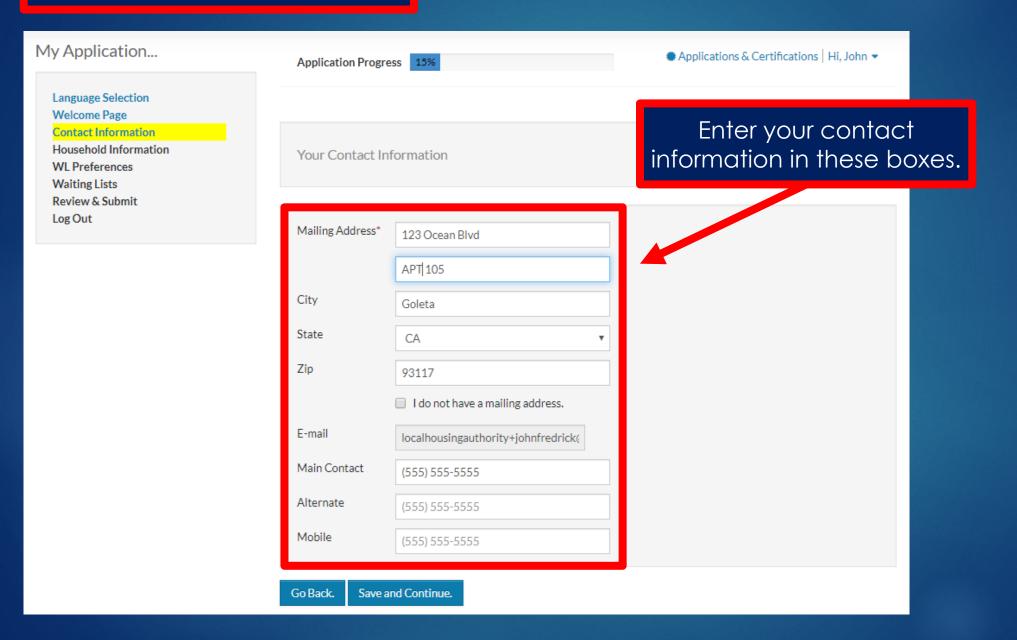

#### Enter Household Member Details:

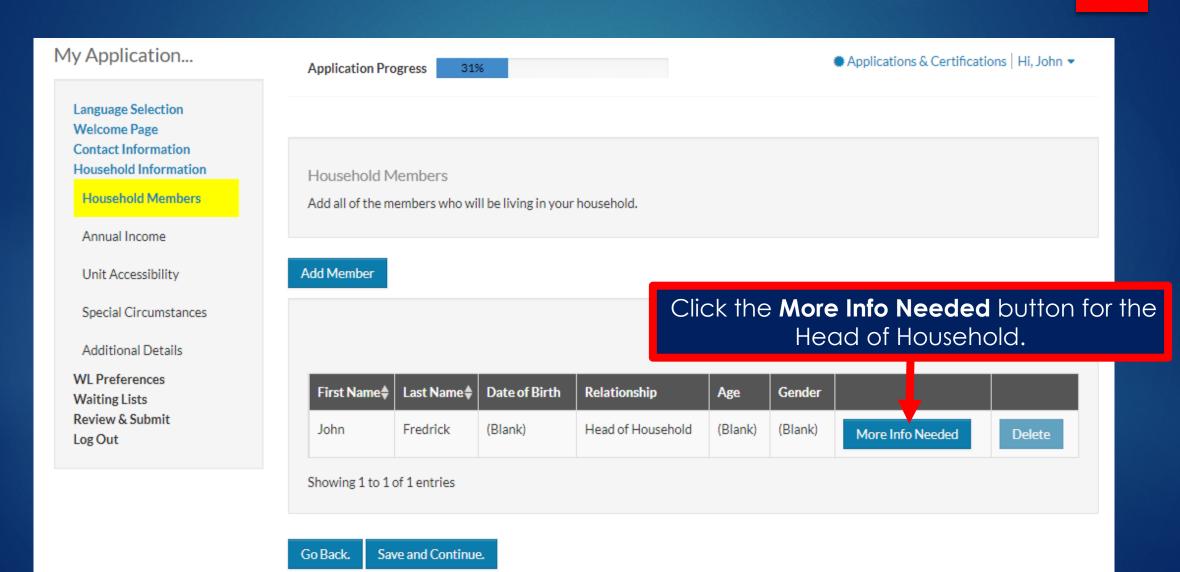

# Member Details Screen (1 of 3):

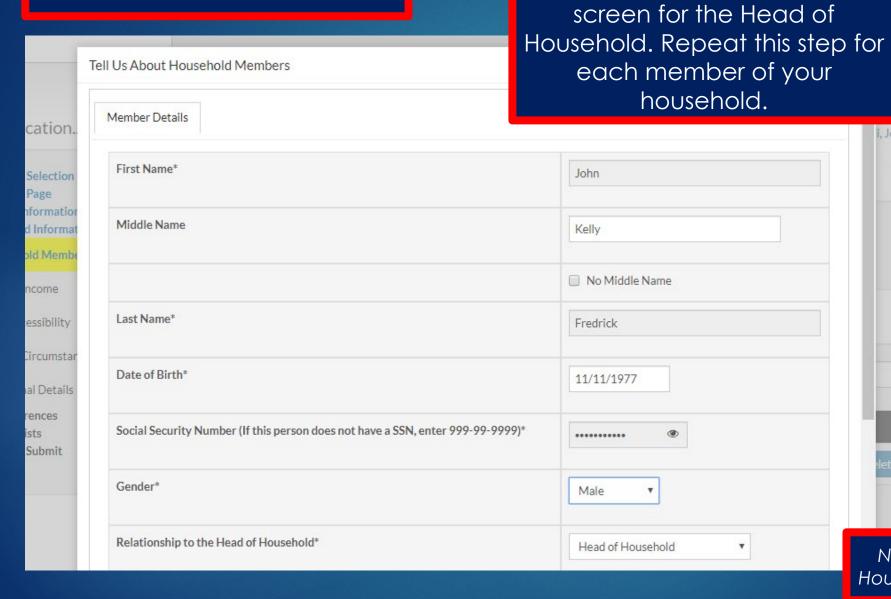

Complete the member details

Note: Some of the Head of Household's details are locked.

John .

## Member Details Screen (2 of 3):

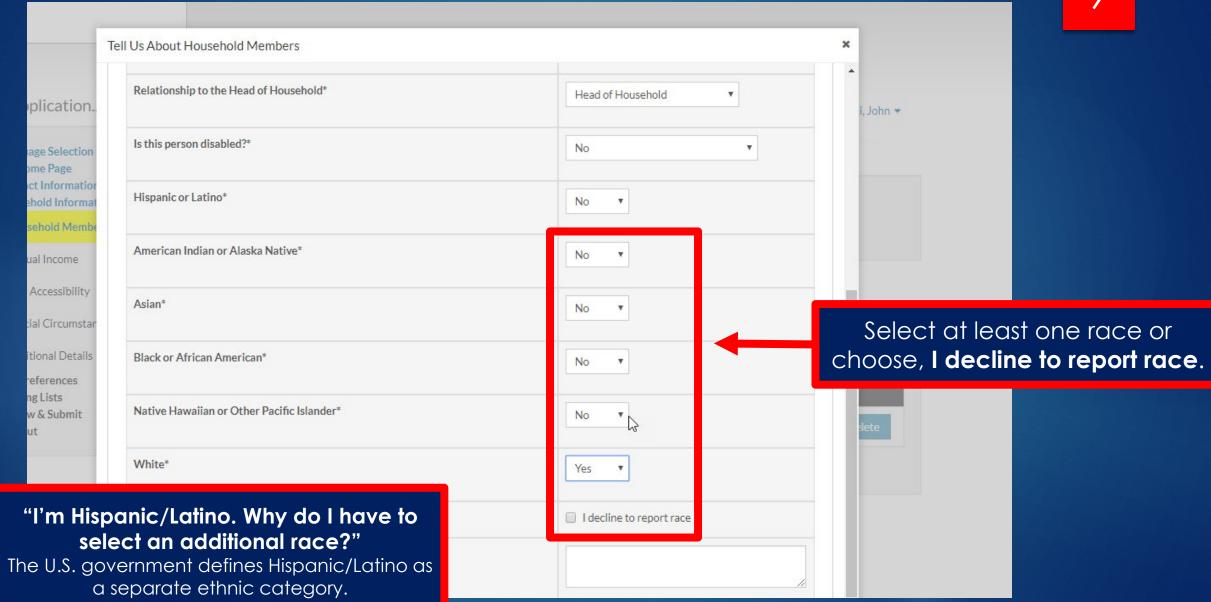

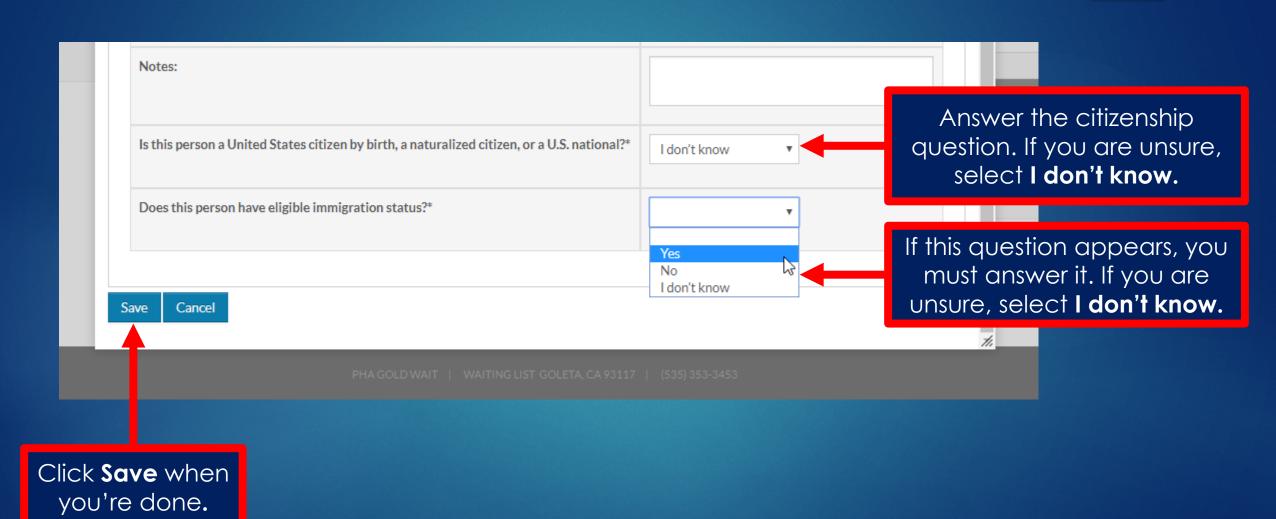

## Add All Household Members:

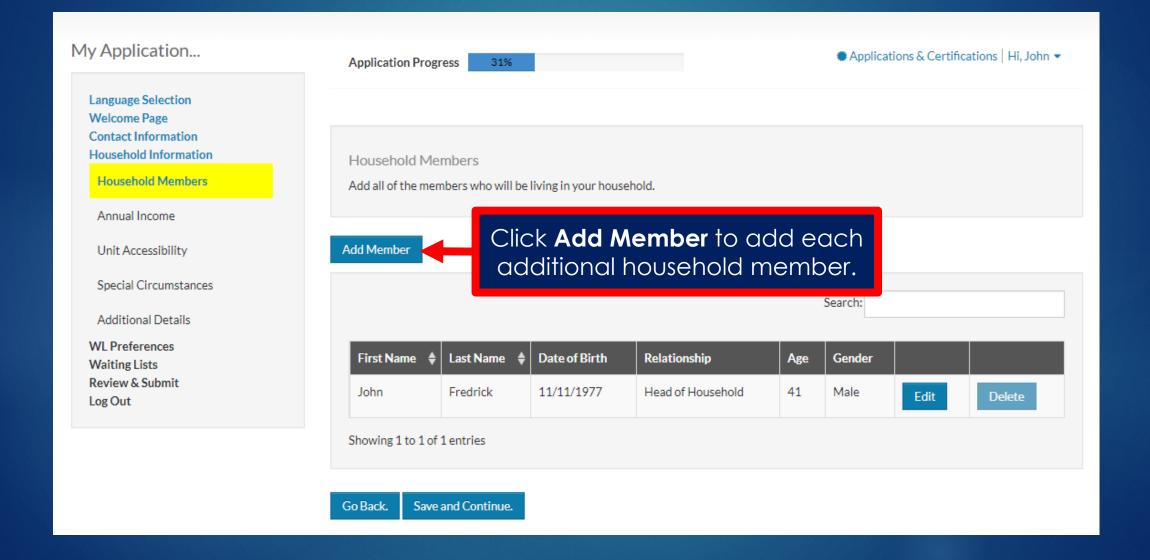

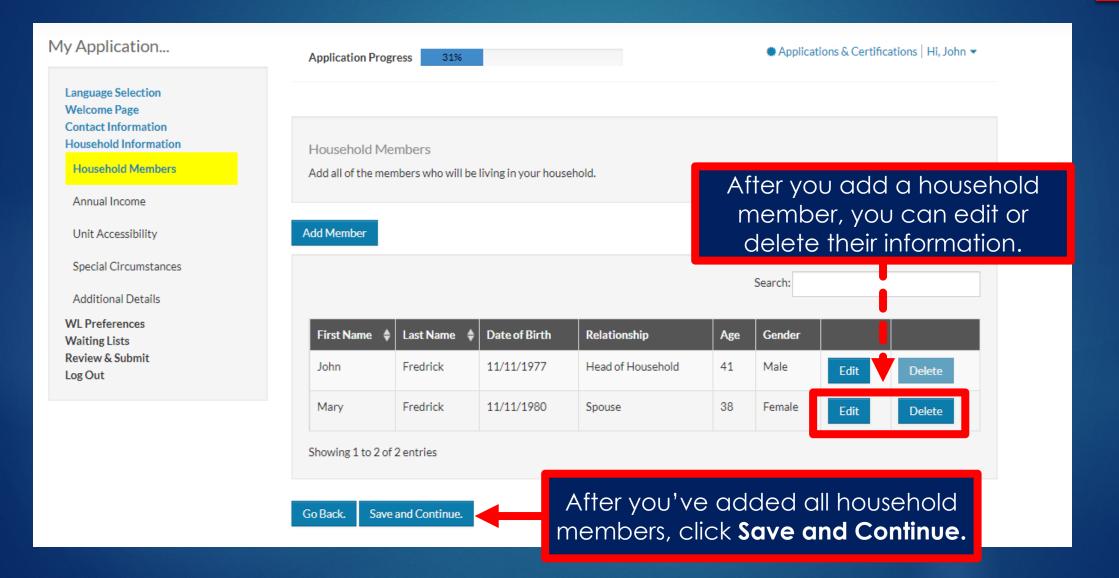

#### **Enter Household Income:**

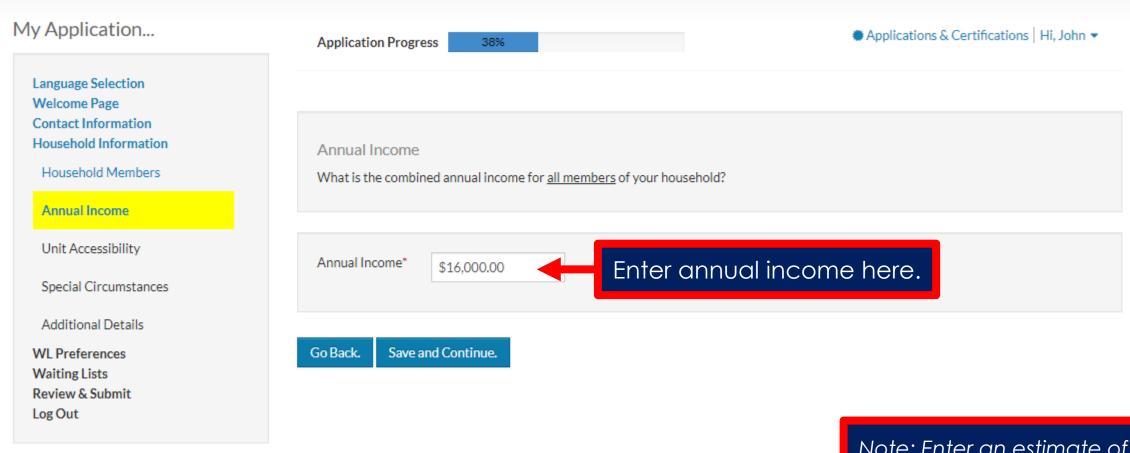

Note: Enter an estimate of your household's yearly income. If you are selected for housing assistance, you'll be required to verify your income at that time.

# Select Unit Accessibility Needs:

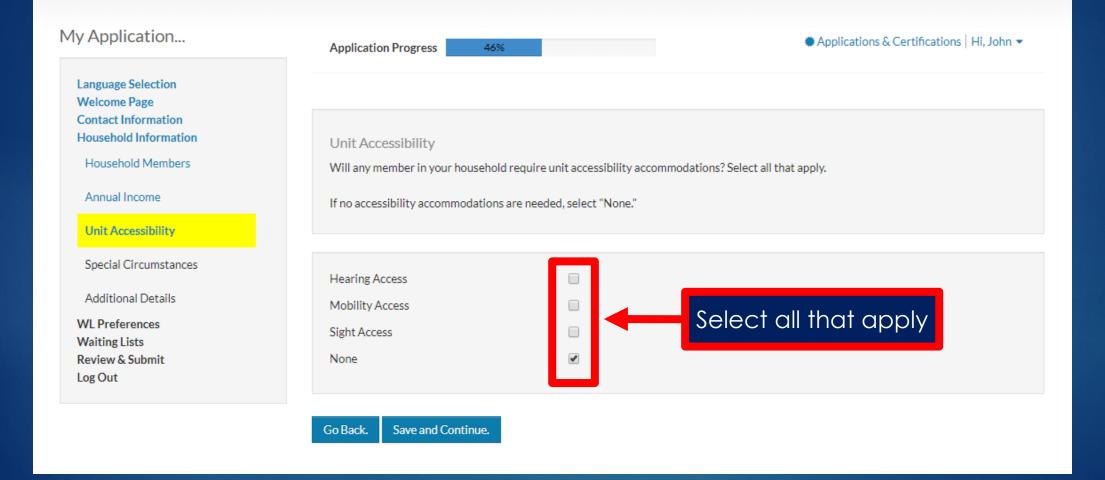

# Select Special Circumstances:

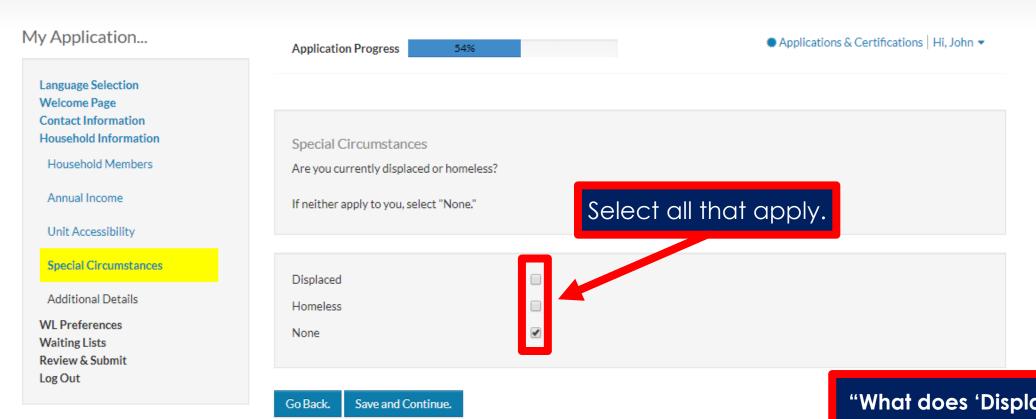

"What does 'Displaced' mean?"

"Displaced" means your family was forced to leave your home due to a natural disaster declared by a local, state, or federal government.

# **Answer Additional Questions:**

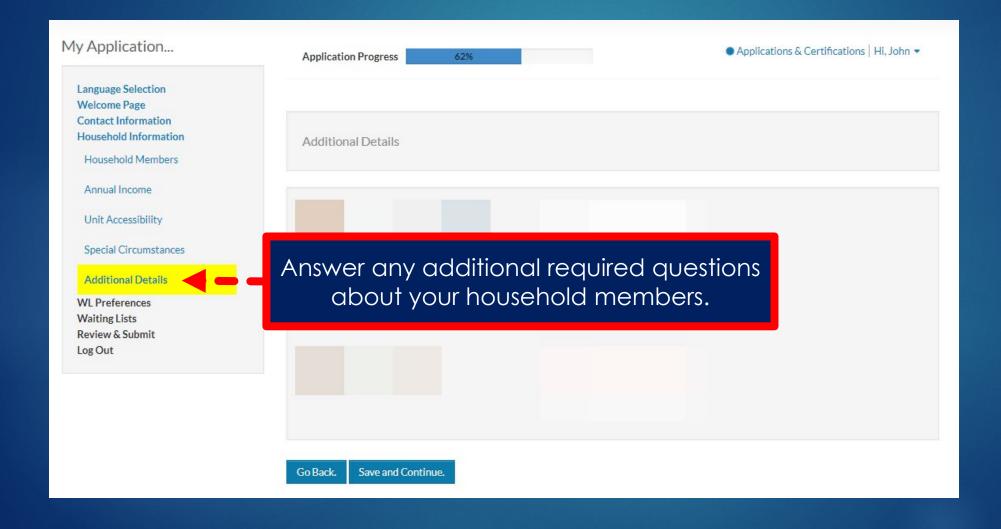

## Select Waiting List Preferences:

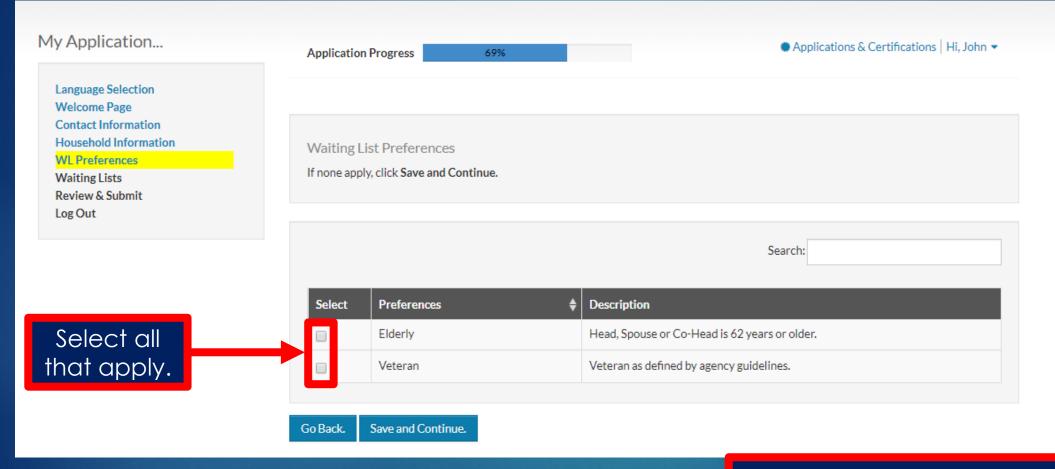

#### "What are preferences?"

Some housing programs give priority to certain groups, such as military veterans. Contact the housing agency for additional information.

# Select Waiting List(s):

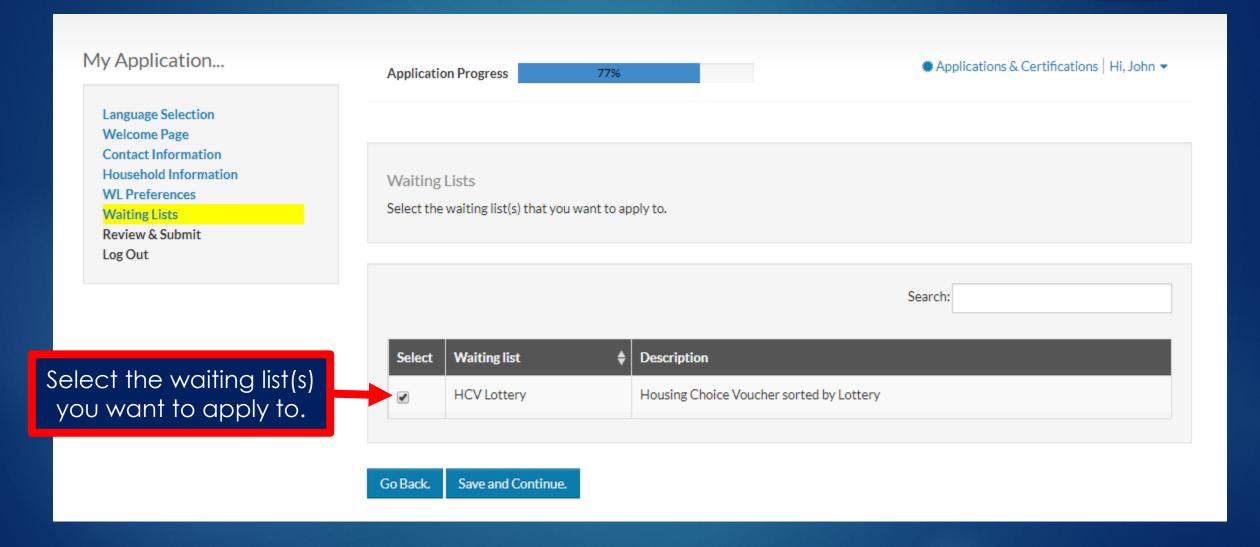

#### Review and Submit Your Application:

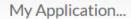

Language Selection
Welcome Page
Contact Information
Household Information
WL Preferences
Waiting Lists

Review & Submit

Log Out

Application Progress 85% Applications & Certifications | Hi, John ▼

#### Final review & submission

Confirm that your application information is correct. You can click **Go Back** to return to the previous page or use the side menu to navigate directly to each section of the application.

Household Members

Annual Income

Unit Accessibility

Special Circumstances

Additional Details

WL Preferences

#### Waiting Lists

| First Name | Last Name | Date of Birth | Relationship      | Age | Gender | Citizenship      |
|------------|-----------|---------------|-------------------|-----|--------|------------------|
| John       | Fredrick  | 11/11/1977    | Head of Household | 41  | Male   | Eligible Citizen |
| Mary       | Fredrick  | 11/11/1980    | Spouse            | 38  | Female | Eligible Citizen |

#### Terms and Conditions

As required by law. I authorize you to obtain an investigative reporting in connection with this application. I also understand that any false, deceptive, or absent information will result in rejection of this application. All applications are conditional upon final review of supporting documentation by Public Housing Management.

I have read, understand, and accept the contents of the disclosures provided in this application.

Accept the terms and conditions.

I accept all of the above Terms and Conditions.

Go Back. Save and Continue.

When you are ready, click **Save and Continue** to submit the application.

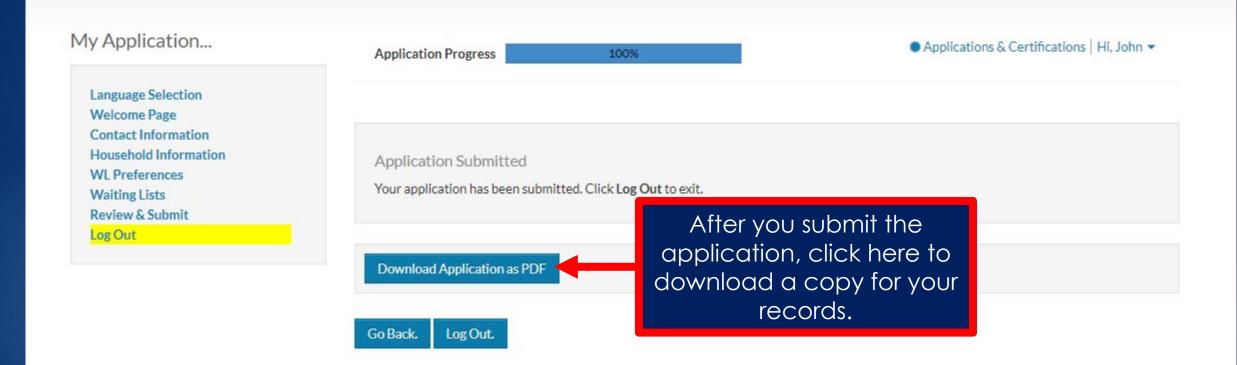

# Copy of Application:

## **Online Application Summary**

John Fredrick 123 Ocean Blvd APT 105

Goleta, CA 93117

Main Contact: 555-555-5555

Alternate: Mobile:

Profile

E-mail: localhousingauthority+johnfredrick

@gmail.com

Applied Date: 3/25/2019 7:10:19 PM

Application Status: Submitted

| Household Information |                   |             |            |     |        |  |  |  |  |
|-----------------------|-------------------|-------------|------------|-----|--------|--|--|--|--|
| Name                  | Member            | SSN         | DOB        | Age | Gender |  |  |  |  |
| John Kelly Fredrick   | Head of Household | XXX-XX-9999 | 11/11/1977 | 41  | М      |  |  |  |  |
| Mary Ann Fredrick     | Spouse            | XXX-XX-9999 | 11/11/1980 | 38  | F      |  |  |  |  |

Income
Annual Income: 16,000.00

Special Needs

Access

Displaced Homeless None Hearing Access Mobility Access Sight Access

None

Log out to protect your information.

First, click on your name.

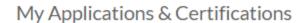

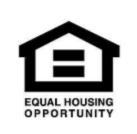

Yardi Homes & Housing

165 Brown Bear Drive, East Street Goleta, CA 93117

#### **Account Information**

- ▲ Type: 50058 Online Application
- Status: Pending
- Last Update Date: 3/25/2019
- Created Date: 3/25/2019

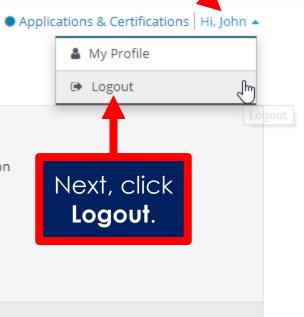

View

# "What do I do next?"

- Check your email inbox. We will send you an email when we process your application and you are placed on a waiting list. Continue checking your email for future announcements from our agency.
- Keep your profile up-to-date. If any of your information changes, log in to this online portal and update your application.
- Check our website. We post information about future waiting list openings and other agency news on our website.